#### Visualization and post-processing tools for SIESTA

Andrei Postnikov

Université Paul Verlaine, Metz

<span id="page-0-0"></span>CECAM tutorial, Lyon, June 22, 2007

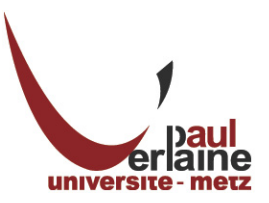

メロト メタト メミト メミト

 $2Q$ 

## Outline

#### [What to visualize?](#page-2-0)

#### 2 [XCrySDen by Tone Kokalj](#page-7-0)

#### 3 [Sies2xsf suite](#page-14-0)

- [Atomic structure](#page-15-0)
- [Charge and spin densities](#page-21-0)
- [Wave functions](#page-30-0)
- **•** [Fermi surfaces](#page-34-0)
- [Molecular Dynamics or relaxation](#page-41-0)
- **•** [Phonons](#page-46-0)

 $\leftarrow$ 

Ŧь

 $QQ$ 

- The structure (unit cell, positions of atoms)
- Charge (spin) density  $\rho(\mathbf{r})$ , or "local density of states": properties on the grid
- Kohn-Sham orbitals: properties expanded over the basis functions
- **•** Fermi surfaces (or other isoenergy surfaces in **k**-space)
- Molecular dynamics or relaxation: how the atoms move (a movie)
- <span id="page-2-0"></span>• Phonon vibration modes (after a Vibra/vibrator run), shown by arrows or as a movie

#### Atomic structure

The error-free choice of structure (unit cell, positions of atoms) is the full responsibility is on the user; only minimal checks are done by SIESTA (e.g., "atoms too close").

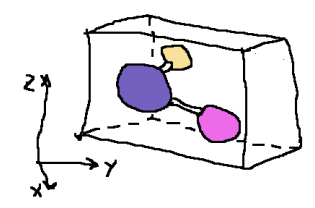

イロト イ押ト イヨト イヨト

Since the input format is quite flexible (a big advantage!), it is difficult to organize a simple viewer of input structure data, without using the fdf routines. However, the .XV file (created after the completion of electronic structure loop) contains all necessary information, as it was really understood by SIESTA, in a fixed format: unit cell vectors and atom coordinates, all in Bohr. This file can be easily transformed to, e.g. .xyz format which is read by many vizualization programs (xmakemol, ...). In the following examples, we'll use XCrySDen.

## What to visualize..?

#### Charge/spin density; local density of states

These are scalar fields available, after a SIESTA run, on a 3-dim. mesh (the number of divisions along three lattice vectors is governed by the MeshCutoff parameter). A typical graphical representation of such scalar fields is by contour plots in 2-dim. cutting planes, and/or iso-

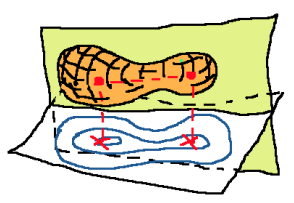

イロト イ押ト イヨト イヨト

surfaces of a given level. Both representations are possible with XCrySDen.

#### Kohn-Sham wavefunctions

These are also scalar functions of spatial coordinates, but obtained in Siesta as expansions over the basis functions. Their visual representation (as 2-dim. contours in a chosen plane, or 3-dim. isosurfaces) is handled by the denchar code. The denchar allows export of data in the Gaussian cube format, which can be read in by XCrySDen.

 $QQ$ 

#### Fermi surfaces

can be calculated using the energy dispersion data  $E(\mathbf{k})$ , available from any band structure code. The difficulty of purely technical character is, how to construct energy isosurfaces and conveniently manipulate them (to choose viewpoint, select different sheets of the Fermi surface, etc.) This job is done within XCrySDen, provided the  $E(k)$  data are passed in a right format.

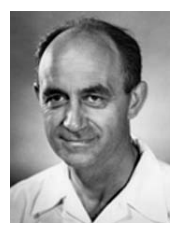

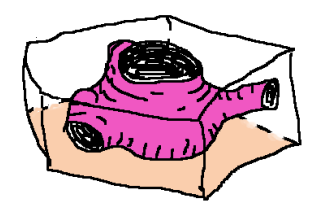

#### Molecular dynamics or relaxation

runs store the atomic positions in .MD and/or .ANI files (with and without unit cell information, correspondingly). Such sequences of atomic positions can be animated using various software packages, including XCrySDen.

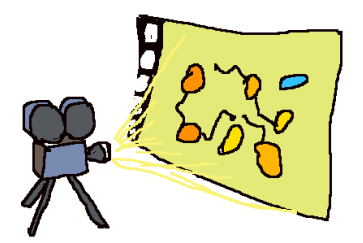

#### Phonon modes

from Vibra/vibrator calculation after a

MD.TypeOfRun FC

SIESTA run can be represented by arrows (in a static figure), or as animations (a sequence of vibration snapshots).

 $QQ$ 

# XCrySDen by Tone Kokalj, http://www.xcrysden.org

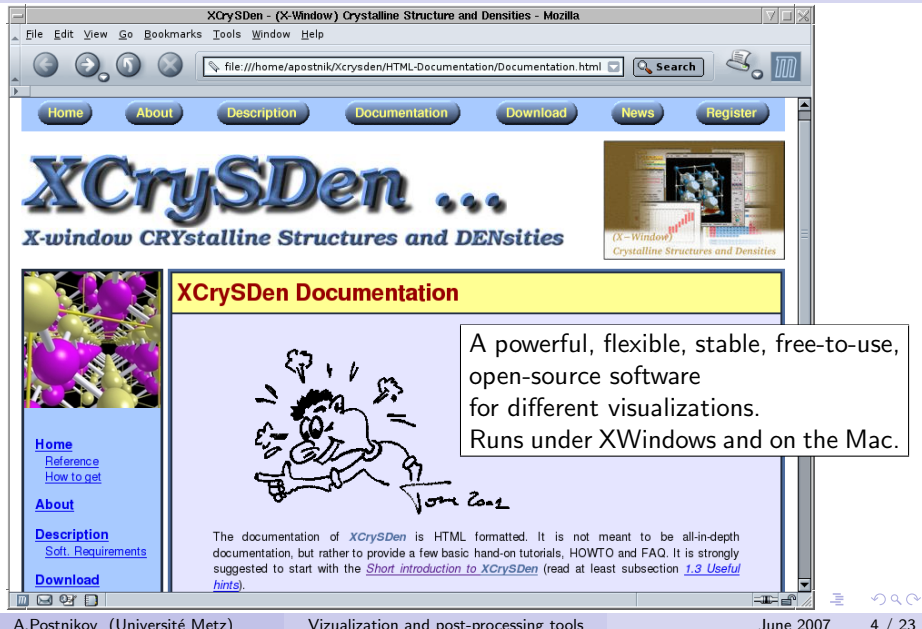

<span id="page-7-0"></span>

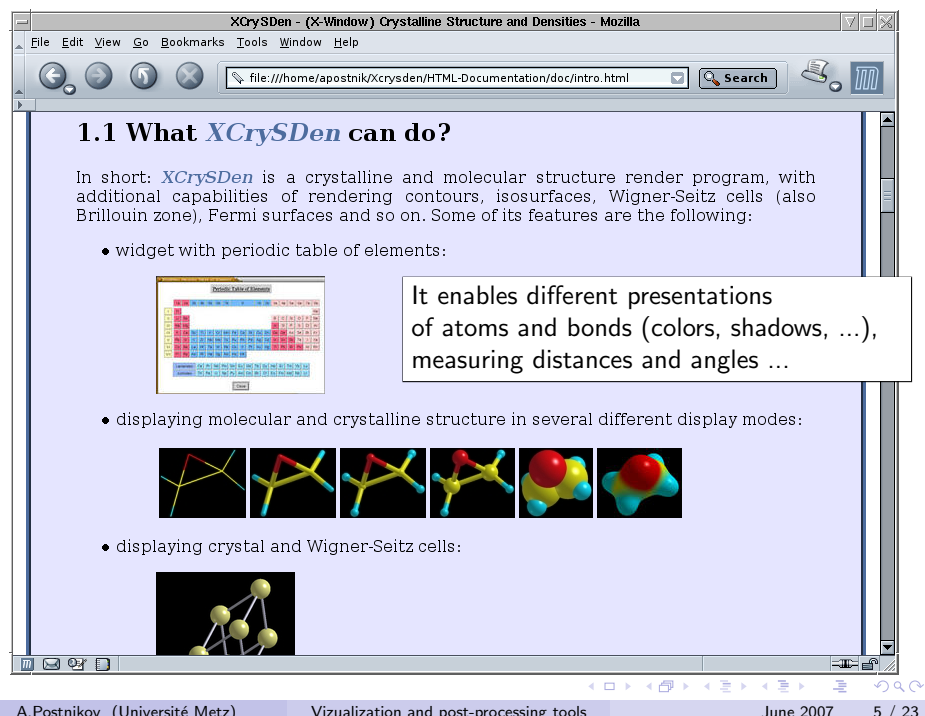

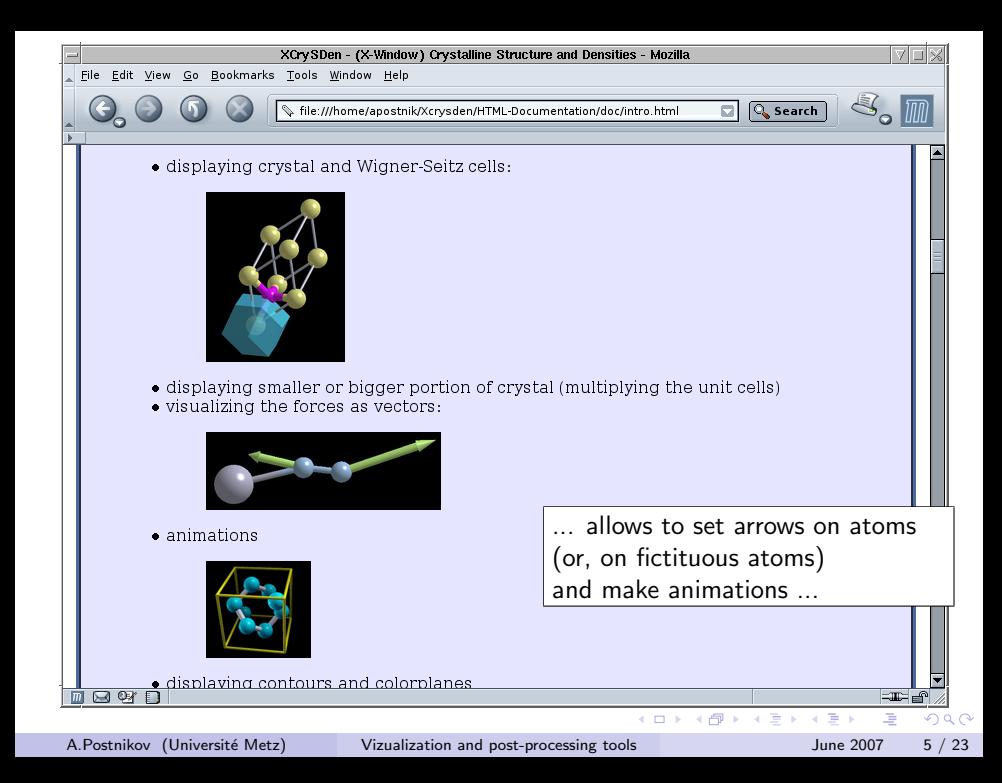

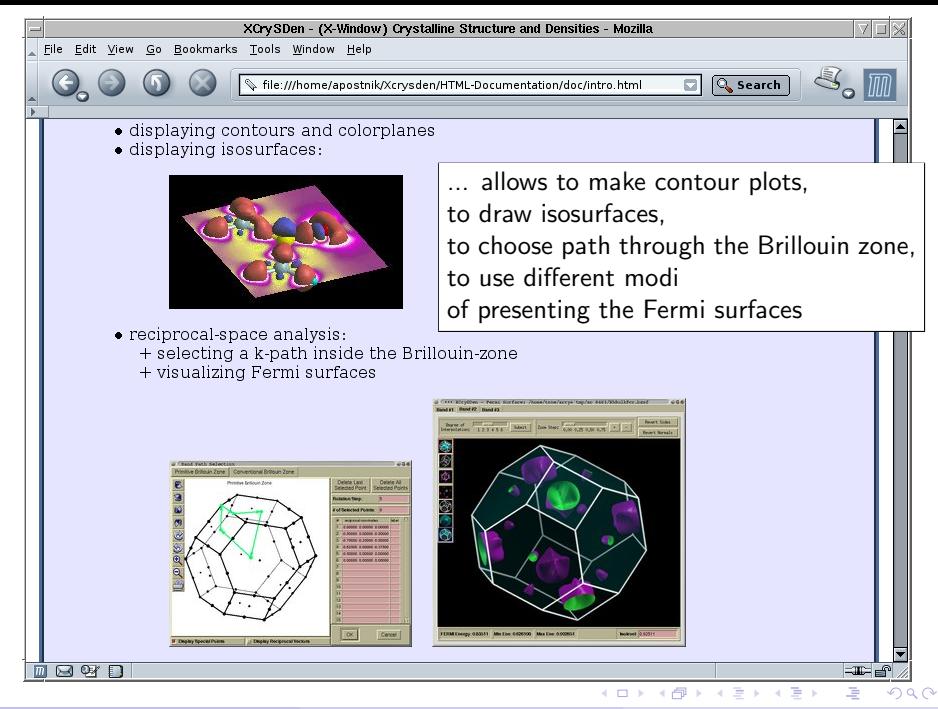

## Format of XCrySDen input files (.xsf, .axsf, .bxsf)

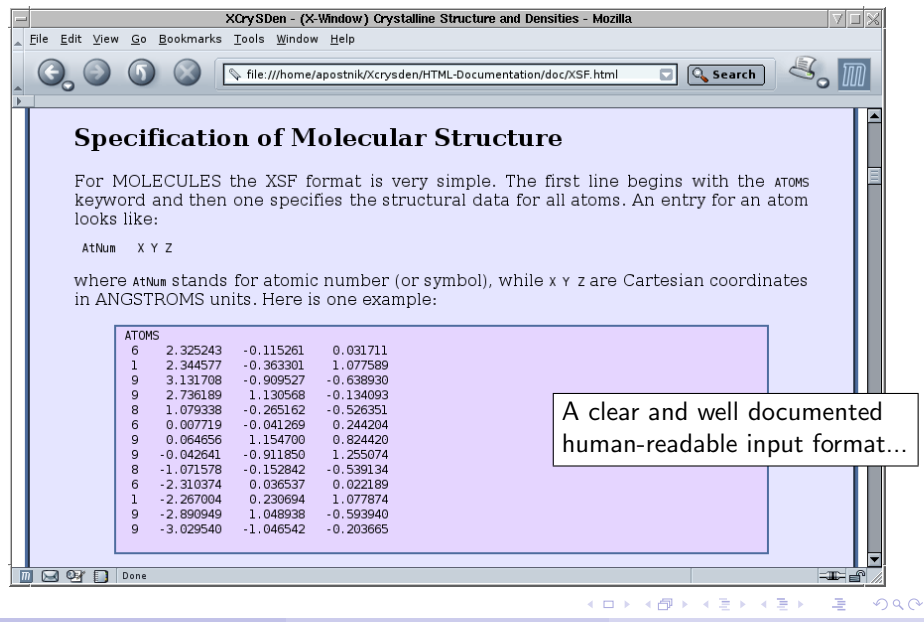

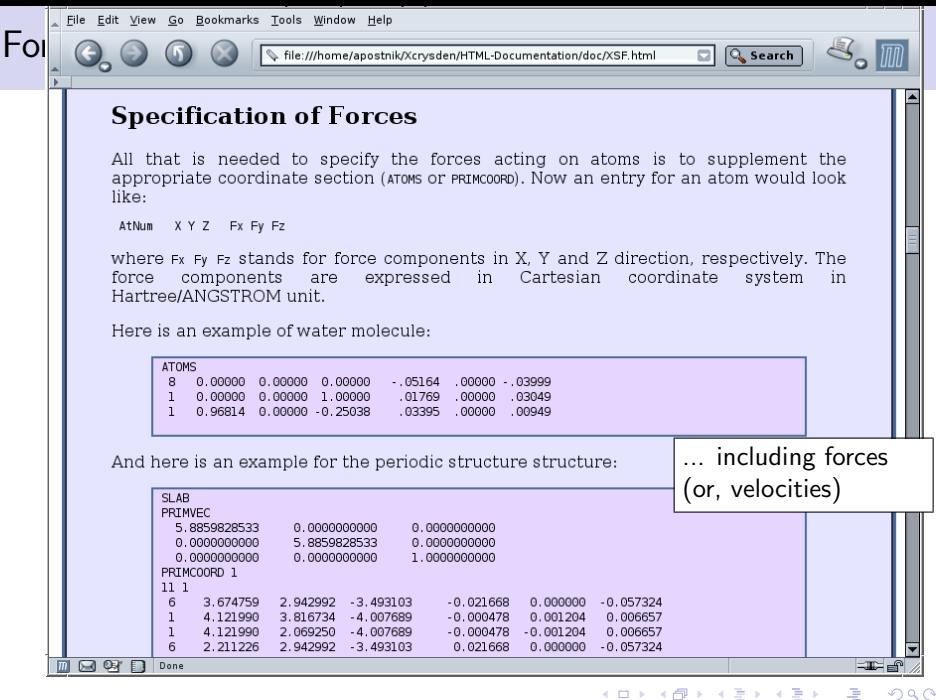

## Format of XCrySDen input files (.xsf, .axsf, .bxsf)

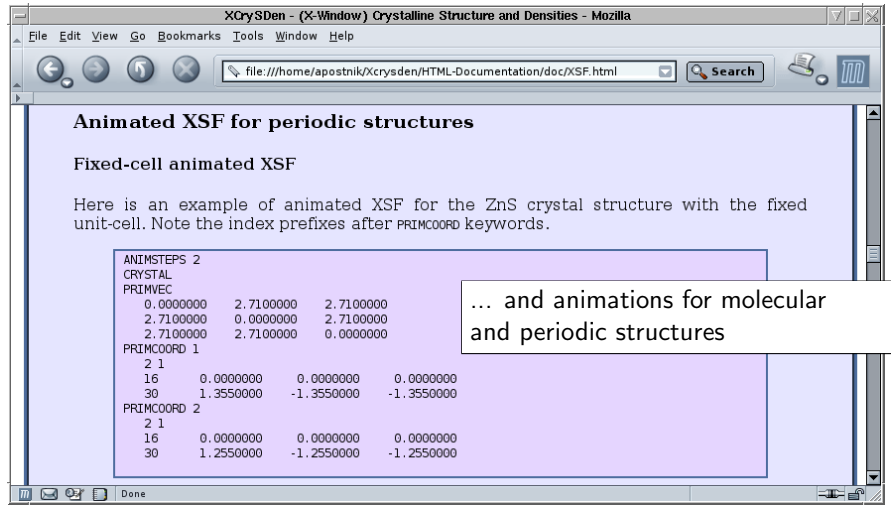

4 日下

 $298$ 

## Sies2xsf utilities

Where to find them:

- · · · siesta-2.0/Util/Contrib/APostnikov/ (old!)
- http://www.home.uni-osnabrueck.de/apostnik/Downloads , or mailto apostnik@uos.de or postnikov@univ-metz.fr

What do they make out of what:

- $xv2xsf: XV \rightarrow XSF$  (view structure  $+$  cell)
- rho2xsf:  $XV$ ,  $RHO$  or  $LDOS \rightarrow XSF$ (atoms within a selected box  $+$  data grids)
- md2axsf:  $XV$ , .ANI or .MD  $\rightarrow$  .AXSF (animations of structure with fixed or variable cell)
- **eig2bxsf**: .XV, .KP and .EIG  $\rightarrow$  .BXSF (Fermi surfaces)
- **o vib2xsf:**  $XV$  and vectors  $\rightarrow$   $XSE$  and  $AXSE$ for each selected phonon mode; static (with arrows to indicate dilacement patterns) and dynamic (animated phonon).

<span id="page-14-0"></span>LED KAR KERKER KARK

## Visualization of atomic positions

xv2xsf asks for a .XV file and transforms it into .XSCF

I know my structure already, why visualize it?  $\rightarrow$  two reasons:

1. xv2xsf uses .XV file, i.e. the structure information as is was understood by SIESTA, including possible input errors (messed up units etc.) 2. xv2xsf allows to draw the simulation cell, which is useful in case of molecules or slabs: is there enough space around? Is it not too much?

Note: XCrySDen draws all atoms inside the simulation box, irrespectively of their given positions. So you might want to see replicated cells ...

<span id="page-15-0"></span>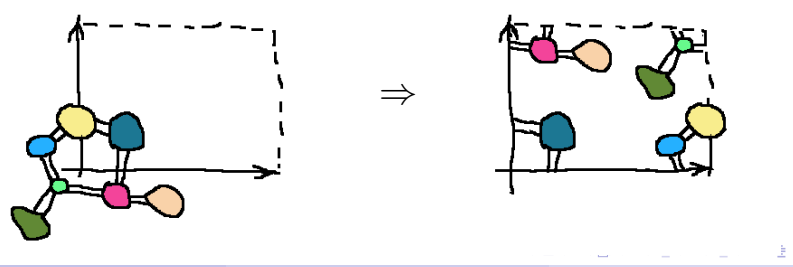

## Visualization of atomic positions

Example of for a crystal of Fe-binuclear units:

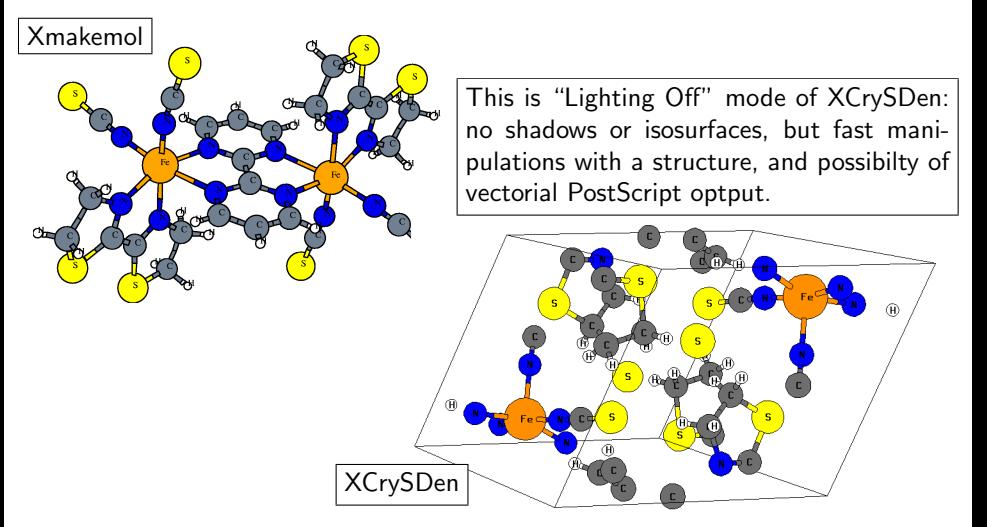

 $\leftarrow$ 

## Visualization of atomic positions

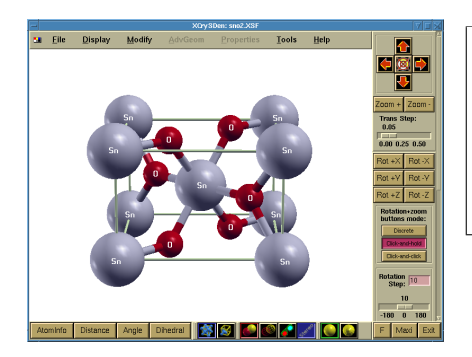

 $SnO<sub>2</sub>$  (rutile structure)

An unexpected bonus for SIESTA users: XCrySDen constructs the Brillouin zone from structure information in the .XCF file and allows to select k-path for plotting band structurse. Go to

Tools  $\rightarrow$  k-path Selection

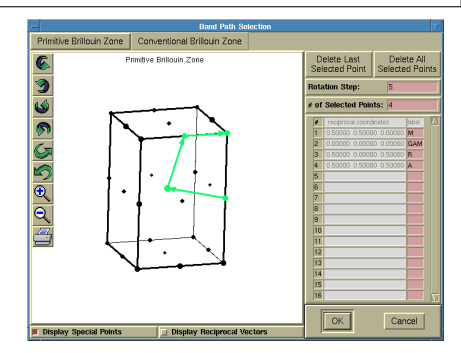

**イロト イ母ト イヨト** 

#### Putting arrows on atoms

Suppose we have local (e.g., non-collinear) magnetic moments. Can we show them with XCrySDen?

 $\rightarrow$  Yes, we can use "Forces" entry in the XCrySDen input file format, columns  $#5 - 7$ . (But, there is no special tool for this. You should do it by hand, or write your own script). An example:

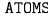

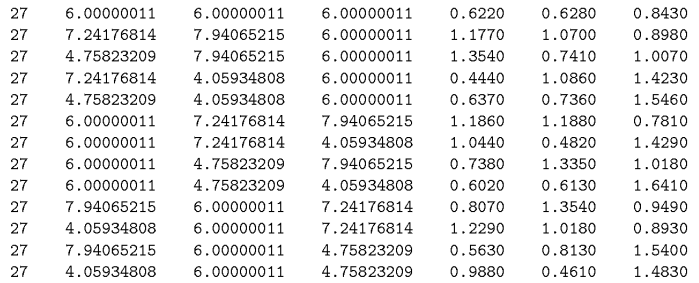

 $\Omega$ 

イロト イ押ト イヨト イヨト

### Putting arrows on atoms

Suppose we have local (e.g., non-collinear) magnetic moments. Can we show them with XCrySDen?

 $\rightarrow$  Yes, we can use "Forces" entry in the XCrySDen input file format, columns  $#5 - 7$ . (But, there is no special tool for this. You should do it

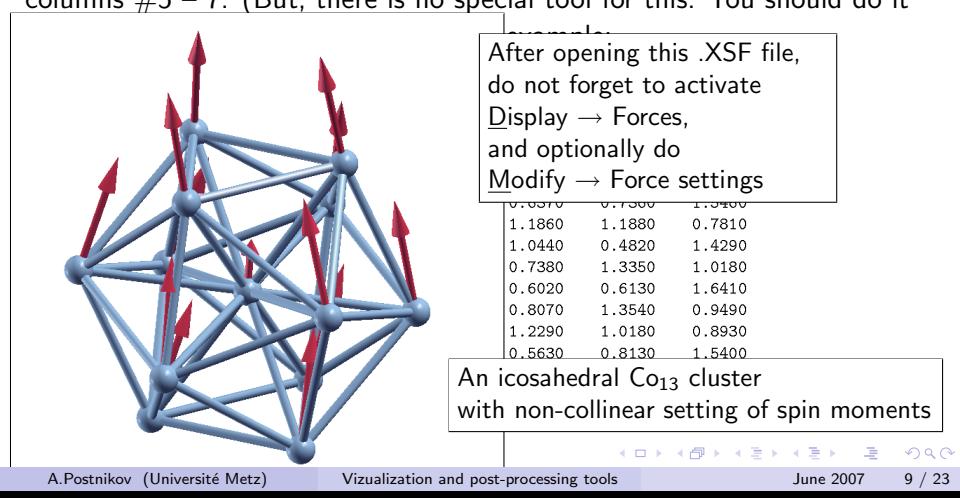

#### Putting arrows where there are no atoms

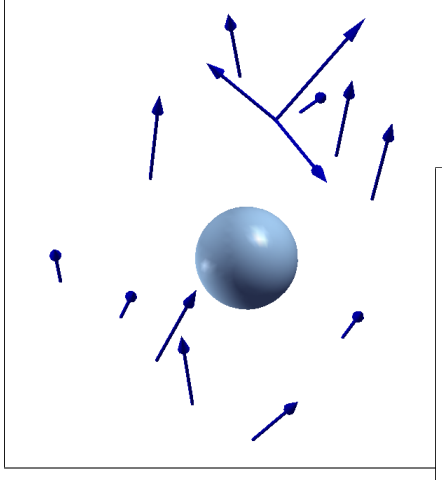

XCrySDen allows to declare ghost atoms, labeled 'X'. They can be set very close to other atoms, so that XCrySDen won't complain – even at exactly the same place. The ghost atoms may have any radius, e.g. zero, and yet carry arrows.

One can make quite diferent use of such arrows. The only limitation: the properties of all arrows are fixed by

Modify  $\rightarrow$  Force settings

and cannot be diversified.

## Visualization of Charge/spin densities, or of LDOS

- **1** An input file for XCrySDen is created by rho2xsf.
- 2 Accept the same approach as in Denchar: define the output box (by origin point and three spanning vectors, not necessarily orthogonal) and grid size along each grid direction. The values of a Siesta property defned on the internal Siesta grid are (linearly) interpolated onto the grid of the output box.
- **3** The output box may be also 2-dimensional (No. of divisions  $=1$  along one spanning vector).
- **4** The output box may coincide with the Siesta box, or not. XCrySDen can apply translations to to generated grid.
- **6** Choice isosurface parameters, cutting planes, isolines on the cutting planes, colors, lighting etc. from the means of XCrySDen.

<span id="page-21-0"></span>**KOD KARD KED KED B YOUR** 

## Visualization of Charge/spin densities, or of LDOS

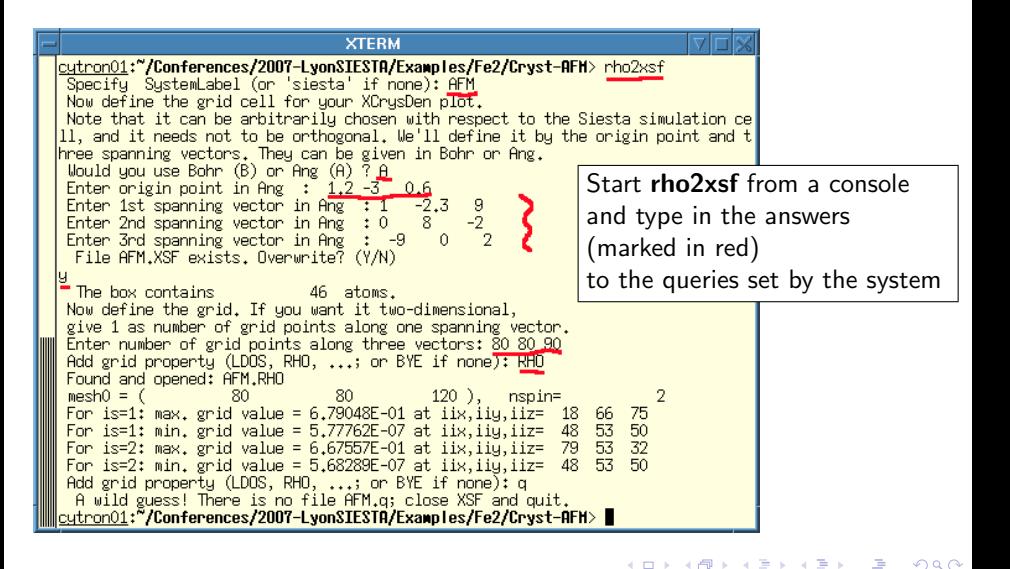

## Visualization of Charge/spin densities, or of LDOS

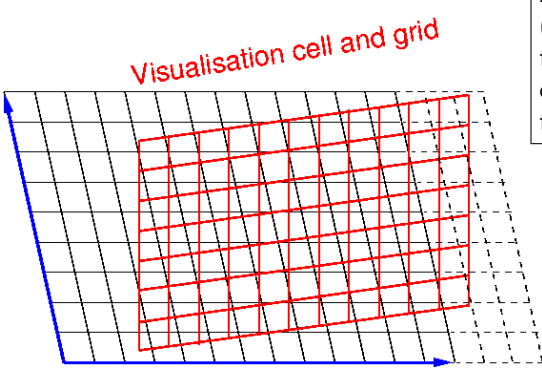

Siesta simulation cell and grid

- The fineness of the visualization is limited by the sparciest one of the two grids.
- The cutting planes in XcrySDen may only be those of the visualization grid.

A linear interpolation (over the four nearest points) from the SIESTA real-space grid onto the visualization grid for XCrySDen

Loading the .XSF file File  $\rightarrow$  Open Structure  $\rightarrow$  Open XSF shows the atoms within the visualization box.

This is a cut out of molecular crystal formed by Fe-binuclear units (shown earlier)

Atominfo

Distance Angle Dihedra

odify

**XCrySDen: AFM.XSF** 

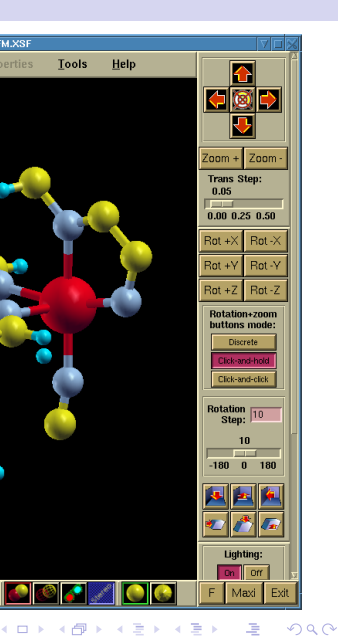

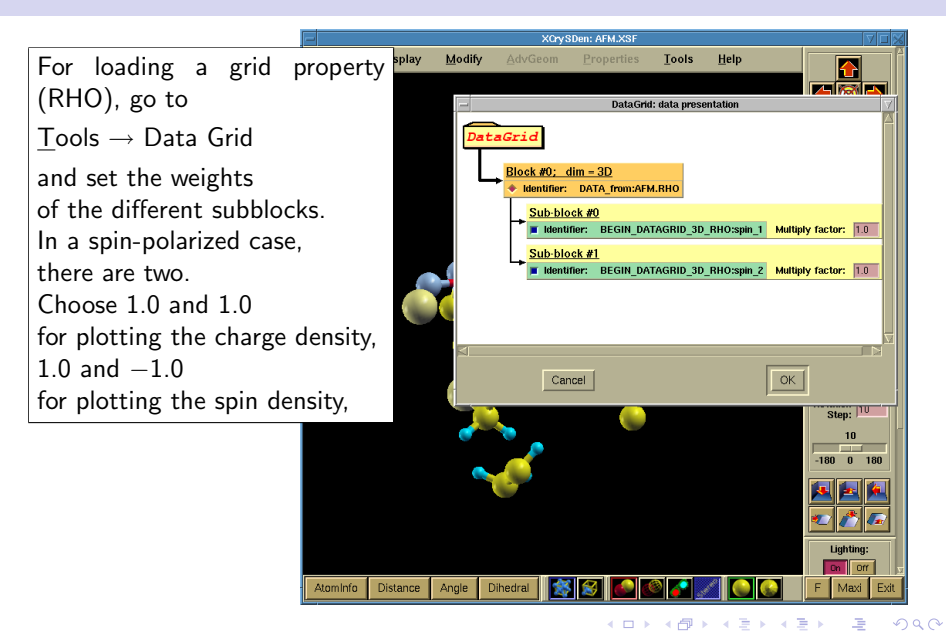

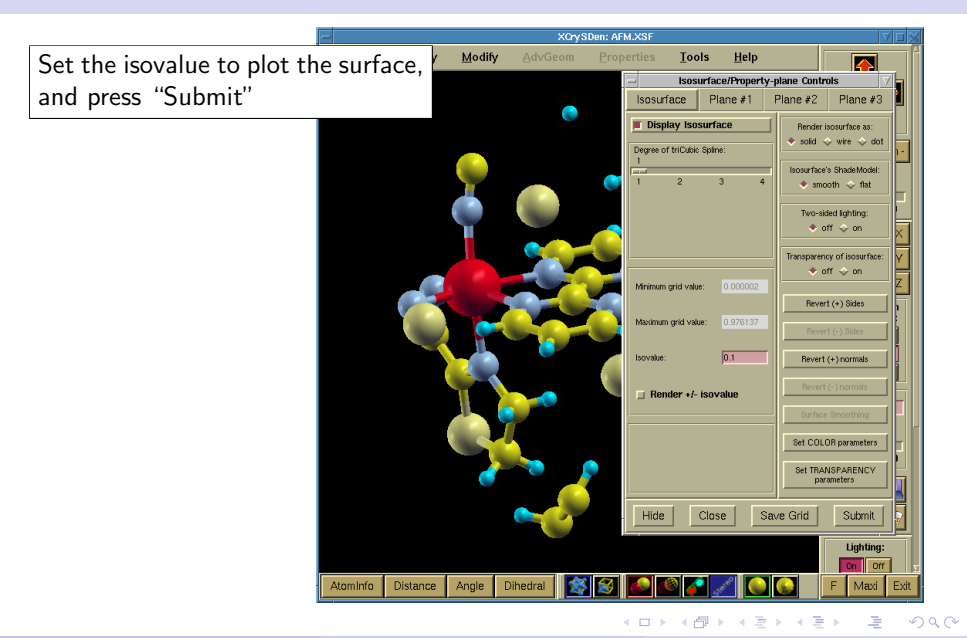

A.Postnikov (Université Metz) [Vizualization and post-processing tools](#page-0-0) June 2007 12 / 23

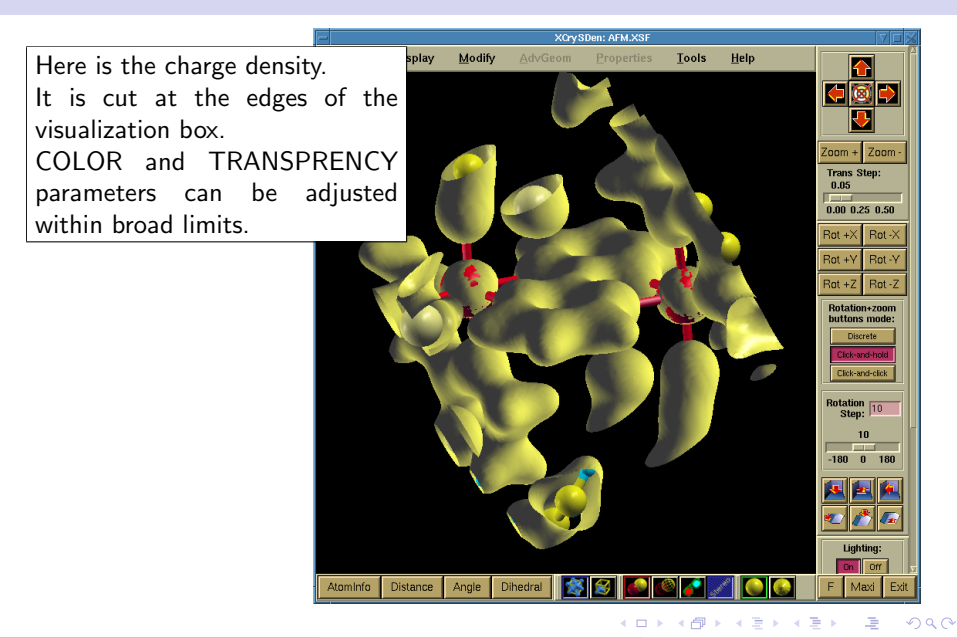

A. Postnikov (Université Metz) [Vizualization and post-processing tools](#page-0-0) June 2007 12 / 23

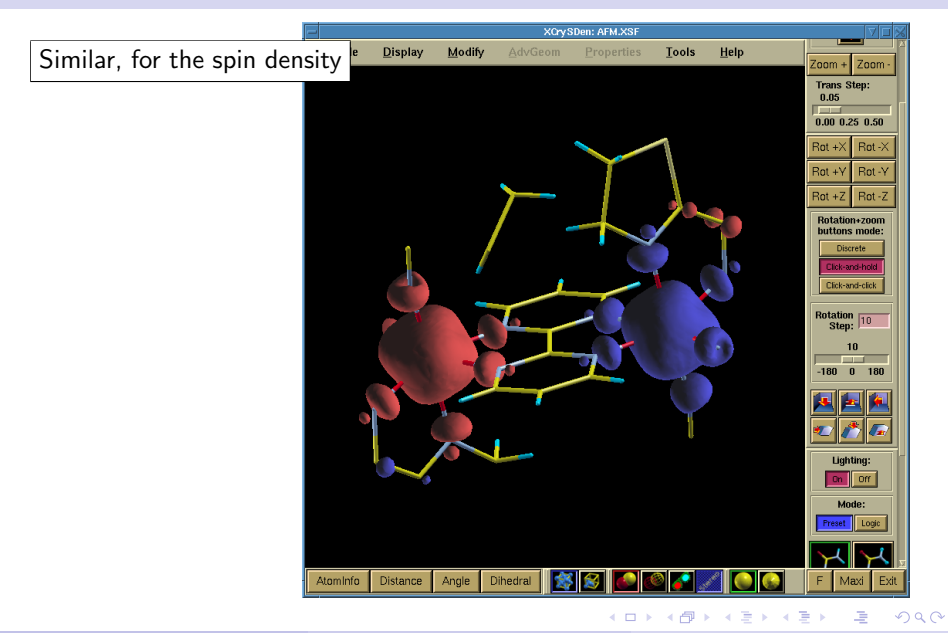

A.Postnikov (Université Metz) [Vizualization and post-processing tools](#page-0-0) June 2007 12 / 23

Similar, with isolines in a cutting plane. Cutting planes can only pass parallel to the edges of the visualization box. Therefore, the initial choice of the box (as rendered by rho2xsf) is important for a physically meaningful visualization.

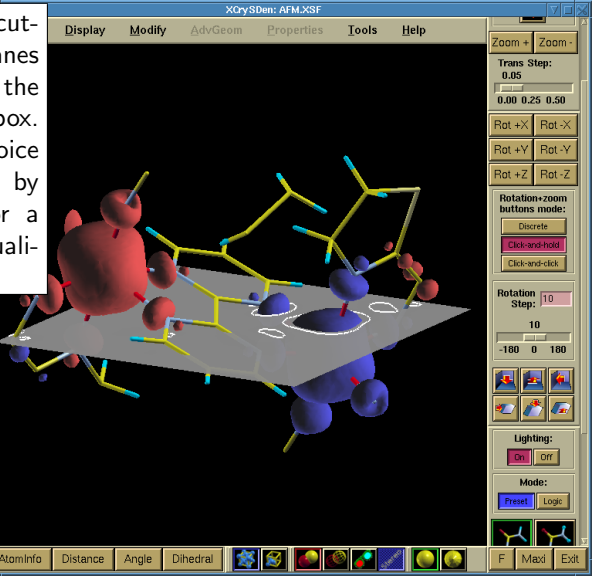

**← ロ → → ← 同 →** 

 $QQ$ 

## Visualization of Wave Functions

In principle, **Denchar** does this job quite fine. However, we'd like to have an interface to XCrySDen. To this end:

- **1** Use Denchar, define output box there, save result as Gaussian98 Cube file.
- <sup>2</sup> Read this Gausian98 Cube file into XCrySDen. Save in the XCrySDen format .xsf ( $\rightarrow$  A).
- <sup>3</sup> A bug (or a feature?) in Denchar: it correctly translates the WF images (grid) over the output box, but not atoms.
- **4** How to fix: run **rho2xsf**, define the same output box as in Denchar. Save the atom part in the XCrySDen format .xsf ( $\rightarrow$  B).
- **5** Insert (by hand) the "correct" atom part from (B) into the place of "incomplete" atom part from  $(A)$ .
- **•** If needed, merge many grid blocks (which reside in different .xsf files, each exported from its own Gausian Cube) into a single .xsf file.

<span id="page-30-0"></span>**KOD KARD KED KED B YOUR** 

The rest goes exactly as with the charge density. This example is for a fragment of a heterospin polymer (Cu ion in the complex with hexafluoroacetylacetonate, flanked by two free radicals).

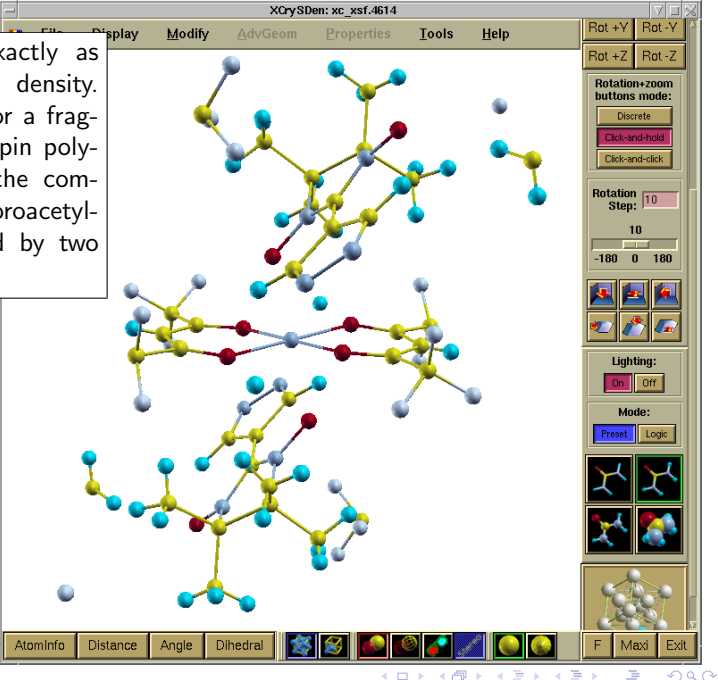

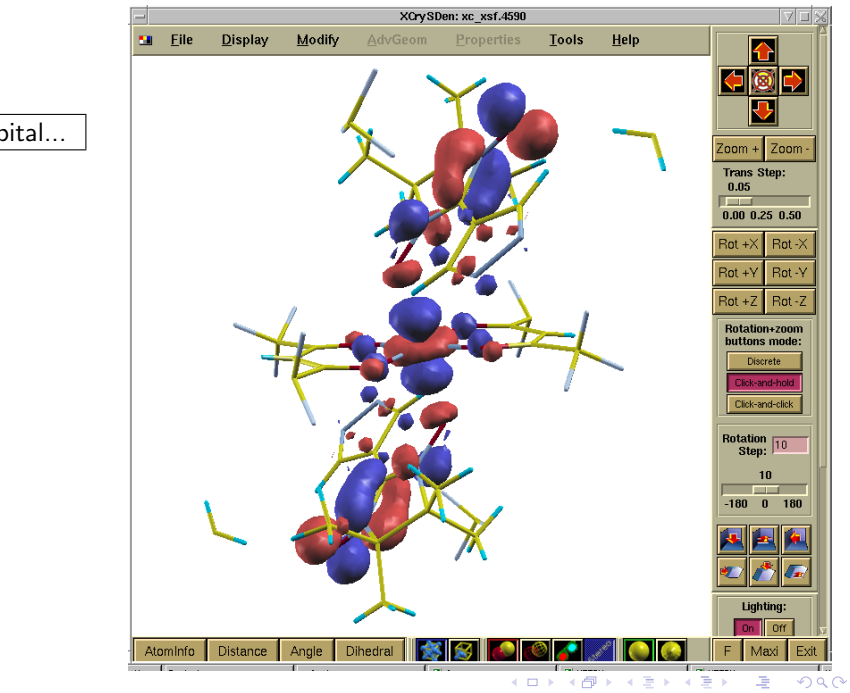

one orbital...

A.Postnikov (Université Metz) [Vizualization and post-processing tools](#page-0-0) June 2007 14 / 23

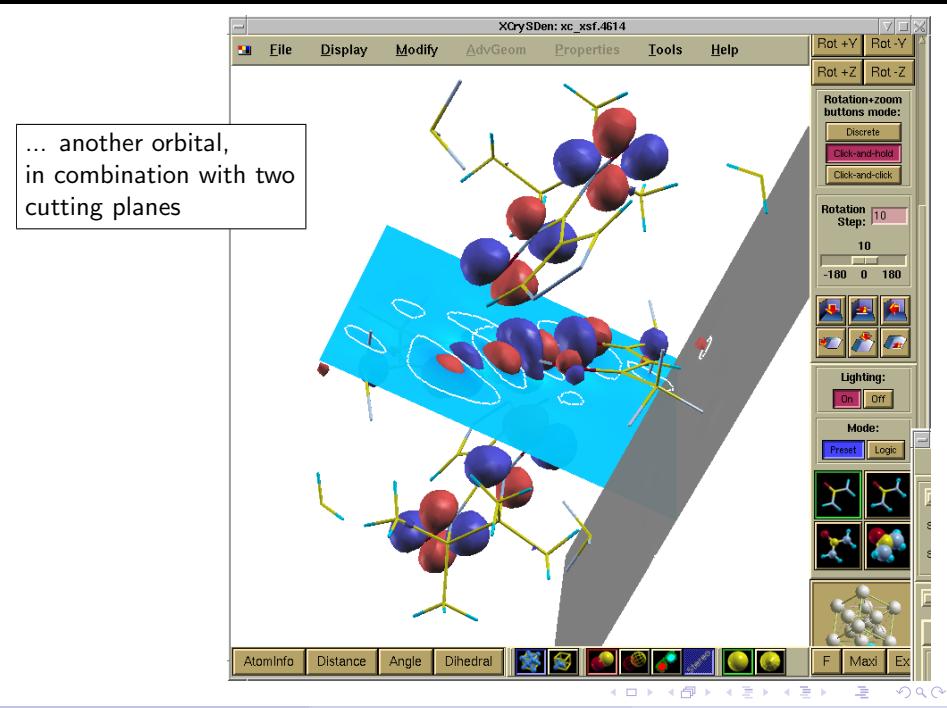

## Visualization of Fermi surfaces

- **1** Calculate eigenvalues on a sufficiently fine, undicplaced k-mesh, i.e.
	- %block kgrid Monkhorst Pack
		- 16 0 0 0.
			- 0 16 0 0.
	- 0 0 16 0. %endblock kgrid Monkhorst Pack
- **2** get files .XV, .KP, .EIG, run eig2bxsf  $\rightarrow$  creates .BXSF (or . $BXSF_1$  and . $BXSF_2$ for spin-polarized case).

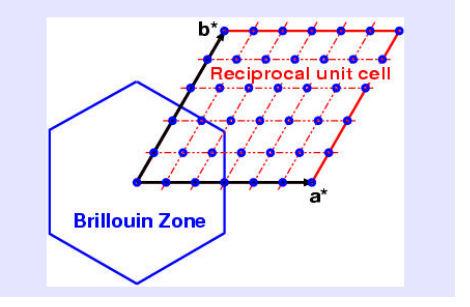

#### The bandgrid for the visualization of Fermi surface

<span id="page-34-0"></span> $QQ$ 

## Visualization of Fermi surfaces

in XCrySDen, choose File  $\rightarrow$  Open Structure  $\rightarrow$  Open BXSF In the window that pops up, specify the Fermi energy

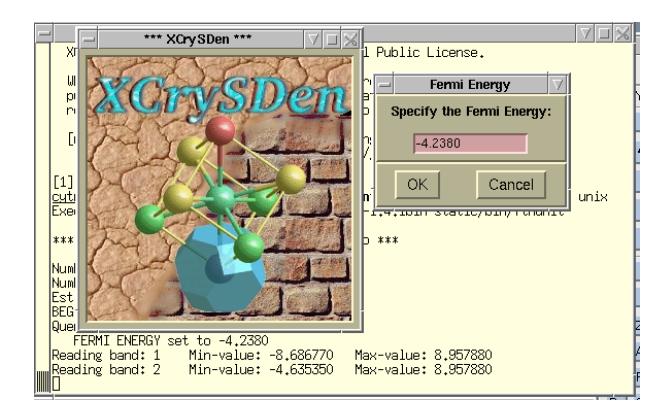

∢ □ ▶ ⊣ *f*il

 $QQ$ 

## Visualization of Fermi surfaces

See which bands cross the Fermi energy, and select which of them you want to plot

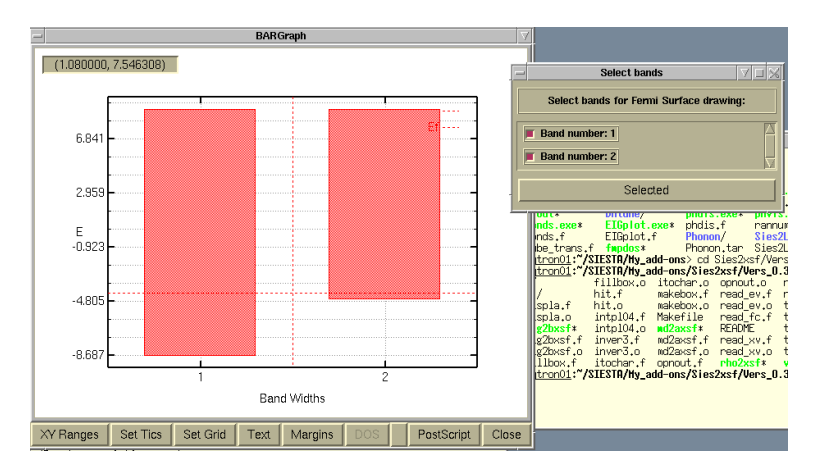

 $QQ$ 

イロト イ押 トイラト イラト

### Fermi surfaces of some elemental metals

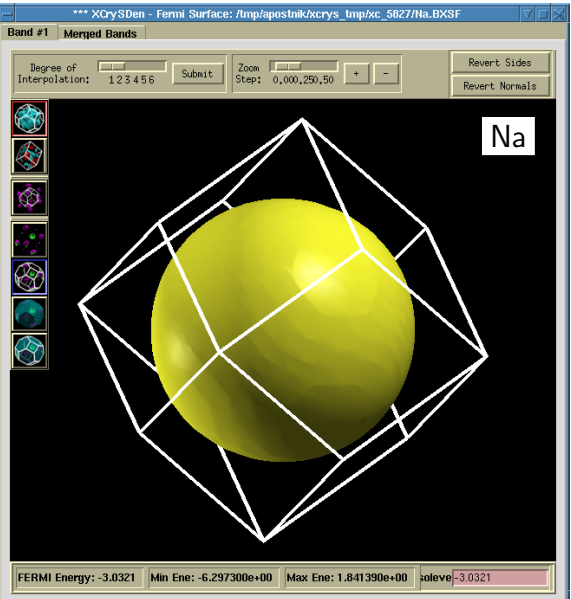

A. Postnikov (Université Metz) [Vizualization and post-processing tools](#page-0-0) June 2007 16 / 23

**← ロ ▶ → 何** 

 $\mathbf{h}$  $-4.25 + 4.$  $\equiv$   $-990$ 

### Fermi surfaces of some elemental metals

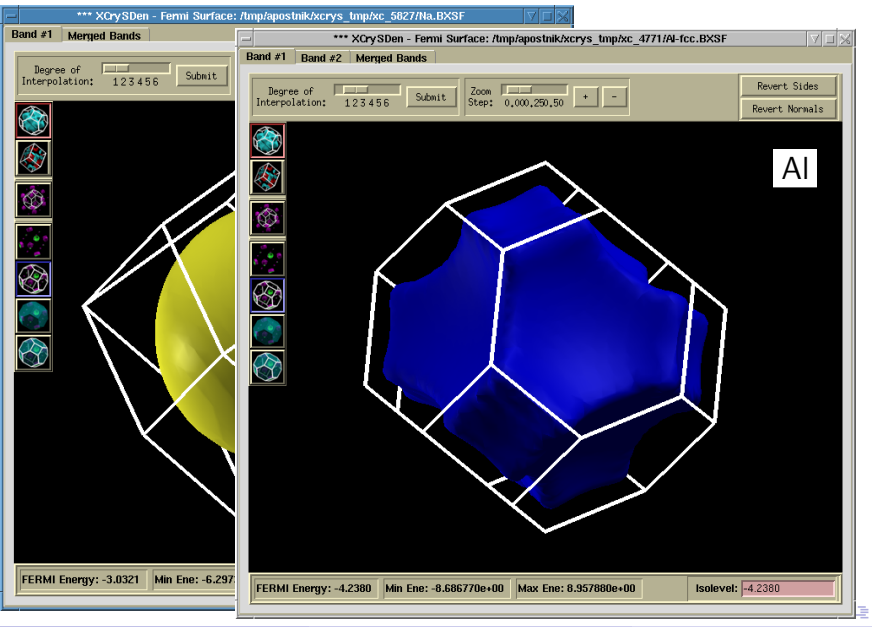

A.Postnikov (Université Metz) [Vizualization and post-processing tools](#page-0-0) June 2007 16 / 23

 $QQ$ 

### Fermi surfaces of some elemental metals

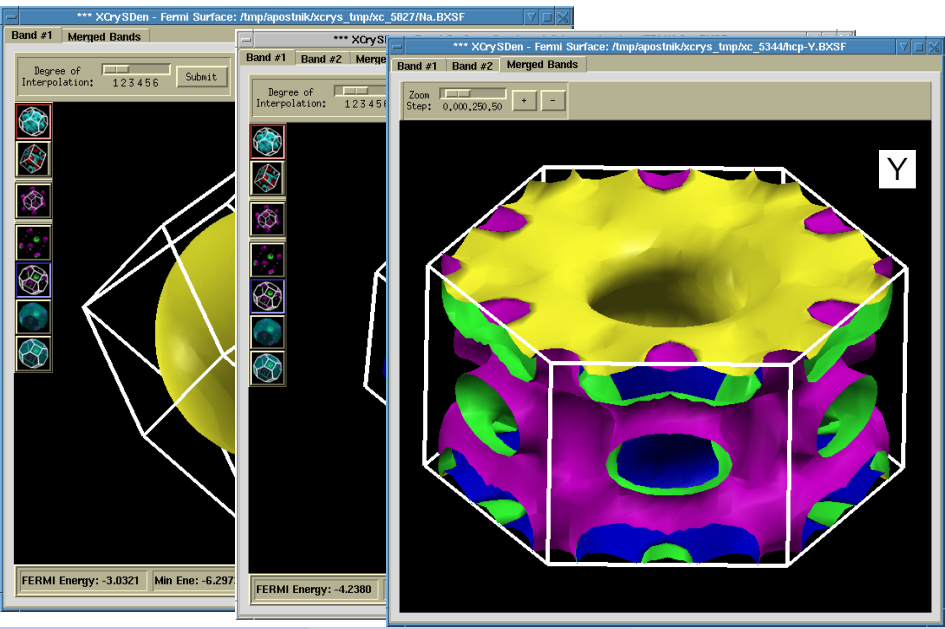

A.Postnikov (Université Metz) [Vizualization and post-processing tools](#page-0-0) June 2007 16 / 23

## Fermi surface of  $MgB<sub>2</sub>$

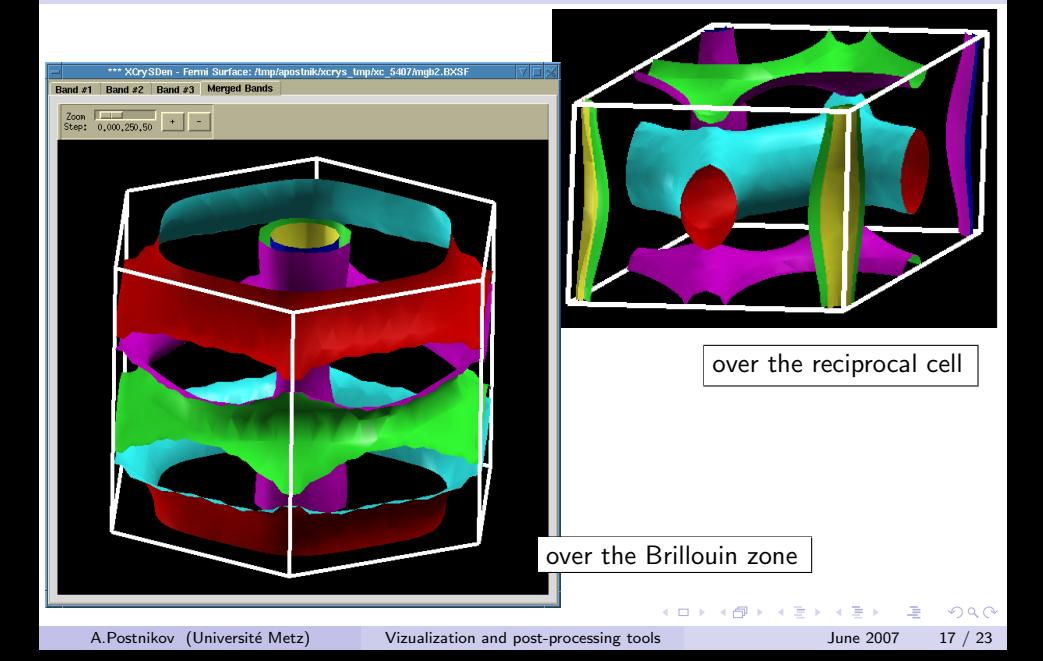

### Molecular Dynamics or Relaxation

**4** Calculate MD history: WriteMDhistory T writes (updates existing) unformatted .MD file, either with or without variable cell; WriteMDXmol T writes (updates existing) formatted .ANI file (coordinates only, no variable cell information).

**2** Having XV, and either .MD, or .ANI run md2axsf, answering questions about the (optional) choice of output box and the MD steps to visualize (first  $\#$ ; last  $\#$ ; keep only each  $\#$ 's)  $\rightarrow$  creates  $AXSF$ 

Hopefully, variable or fixed cell will be recognized automatically. If cell information from .MD is not available, the .XV will be used (assuming fixed cell).

<span id="page-41-0"></span> $\Omega$ 

メタメ メミメ メミメ

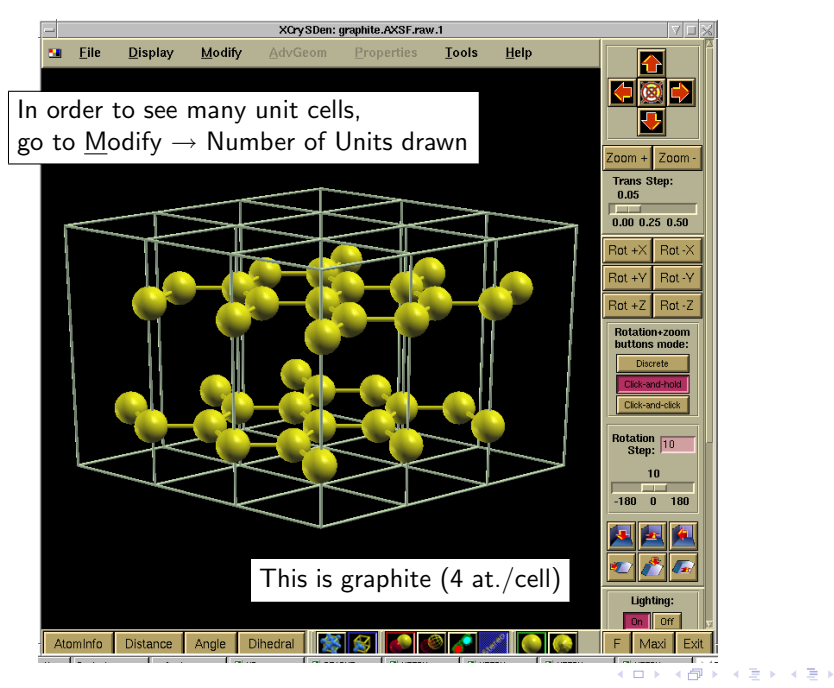

画

 $QQ$ 

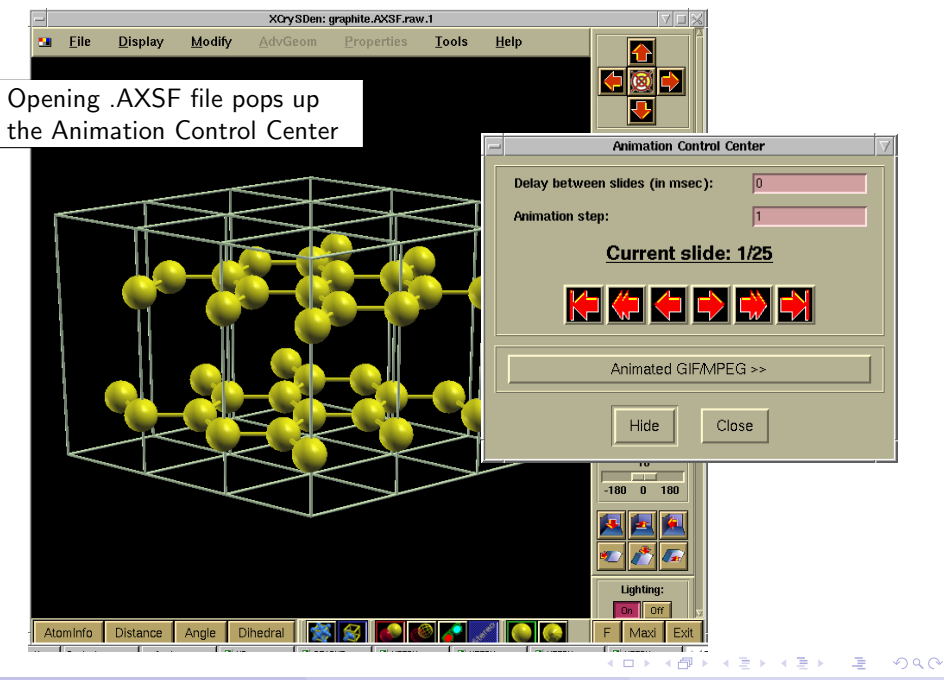

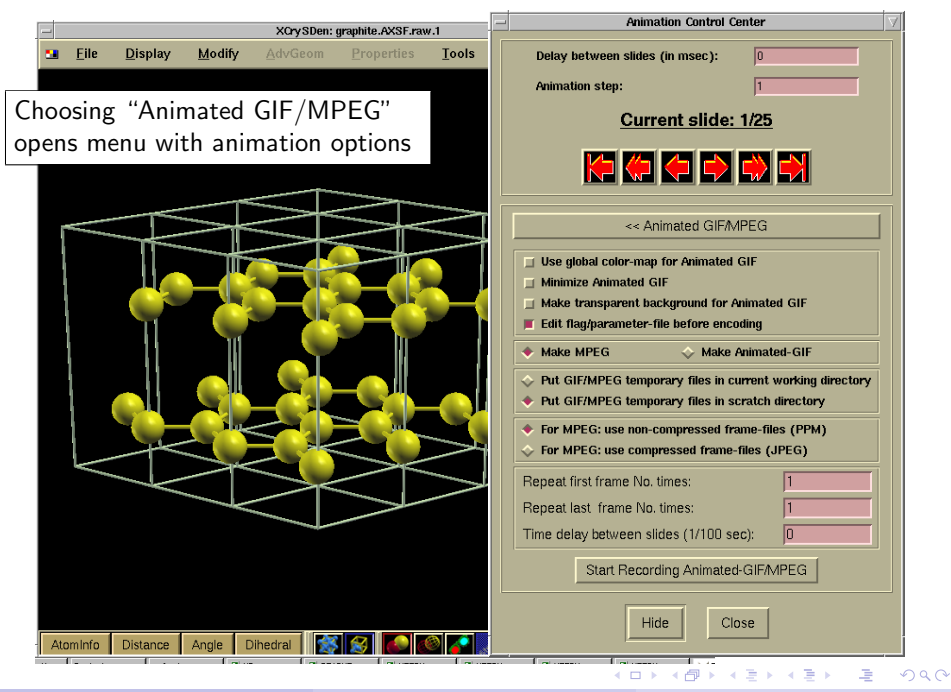

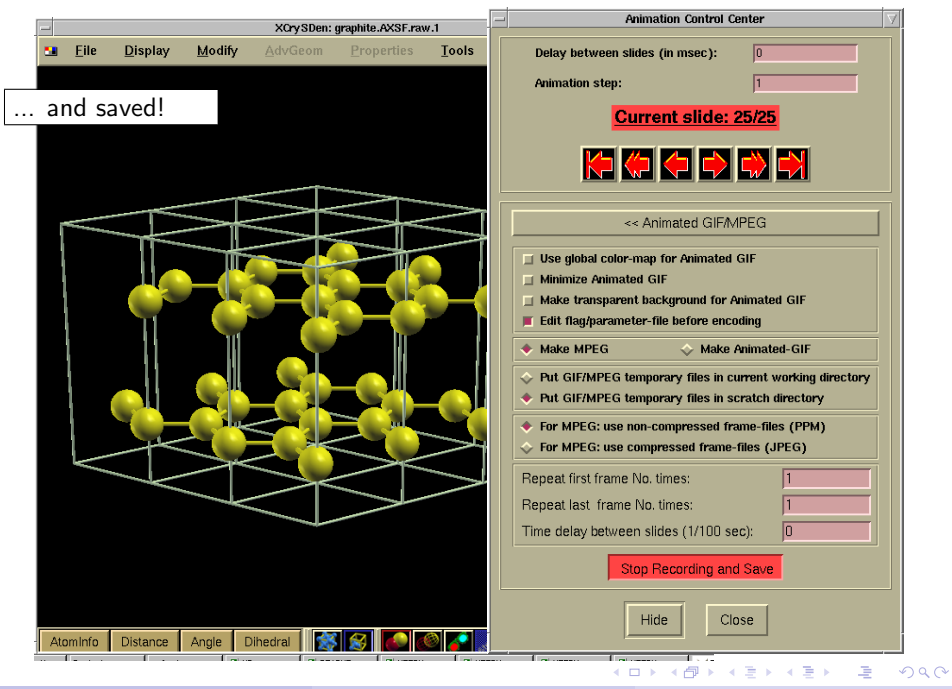

- **1** get .vectors (calculated by vibrator) and .XV (from Siesta)
- 2 run vib2xsf, select  $#$  modes (first ... last) to vizualize. For each selected mode, a separate .XSF file and an .AXSF file are created. .XSF contains a static structures (as in .XV), with arrors added to each atom to indicate displacement pattern.

.AXSF contains the animation of a phonon, for a (user-chosen) amplitude and number of steps.

<span id="page-46-0"></span> $QQ$ 

### An example of phonons in In- and N-doped GaAs

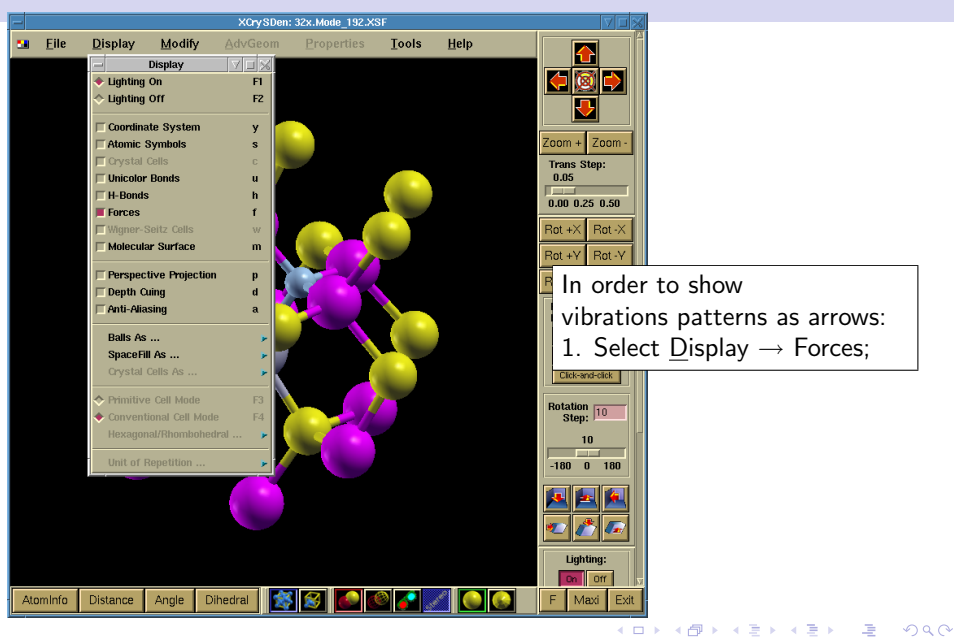

A. Postnikov (Université Metz) [Vizualization and post-processing tools](#page-0-0) June 2007 21 / 23

### An example of phonons in In- and N-doped GaAs

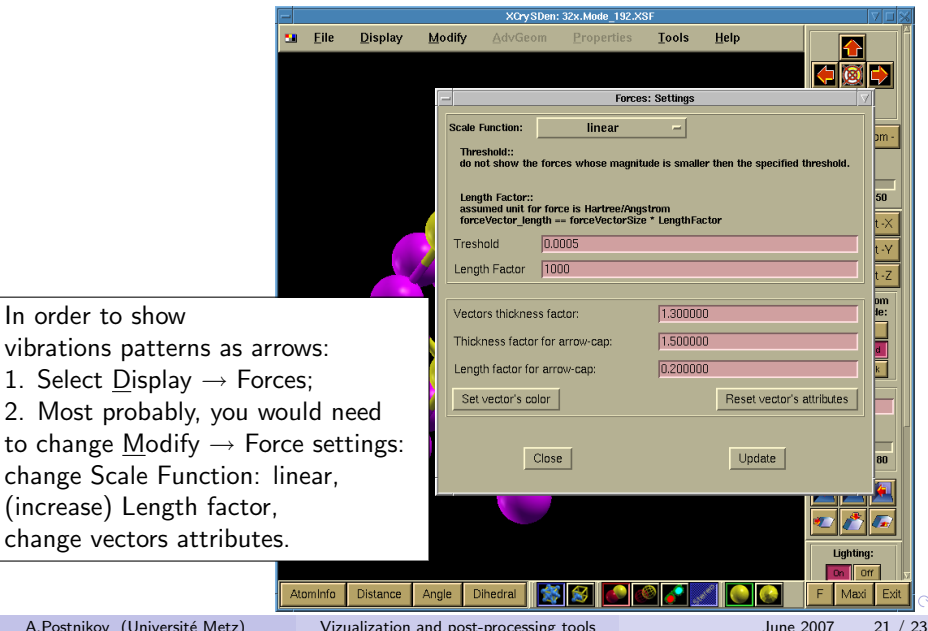

Select Display

In order to show

### An example of phonons in In- and N-doped GaAs

One of N-related modes.

The atoms shown are cut from much bigger supercell by selecting the "visualization box" in vib2xsf, and then some more atoms have been removed by hand.

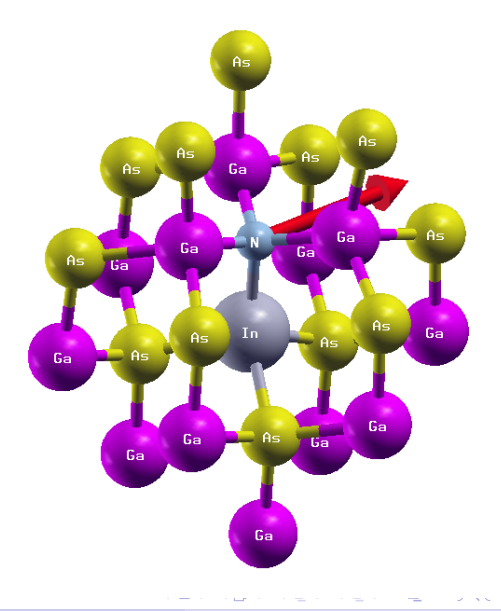

## Concluding remarks and known limitations

- XCrySDen allows to manage (almost) all structure-related results from a SIESTA calcultion I can think about... do you have any other suggestions? It is a great software (both, I mean).
- The final results are bitmap (or, other format) damps of the contents of the simulation window (in the full-screen mode if needed), that would normally suffice for publication/presentation purposes. Atomic structure (atoms, bonds and cells, but not grid properties) can also be stored in [ Display  $\rightarrow$  Lighting off ] mode as a postscript vector graphics.

 $\Omega$ 

イロト イ押ト イヨト イヨト

## Concluding remarks and known limitations

- What is missing in XCrySDen is an option to paint an isosurface / Fermi surface with a property (e.g., Fermi velocity).
- Fermi-surface part of XCrySDen is not as flexible as real-space-grids part in what regards choosing view frame, colours, light sources etc.
- Making 2-dim. cuts of the Fermi surface is not implemented. However, this can be easily done by exporting the  $E(\mathbf{k})$  data ordered by the **eig2bxsf** script to other plotting routine.
- $\bullet$  A possible extension: representing a vector field e.g., the magnetization  $m(r)$  from a non-collinear spin calculation. XCrySDen allows to draw a forest of arrors ("forces") stuck to ghost atoms of chemical label 'X', which atoms won't be visible if their radii set to almost zero, but arrors well visible is thick enough.

**KOD KARD KED KED B YOUR**